### Formal Methods for Java Lecture 25: Java Pathfinder

#### Jochen Hoenicke

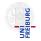

Software Engineering Albert-Ludwigs-University Freiburg

Feb 01, 2012

# Bridging the Gap

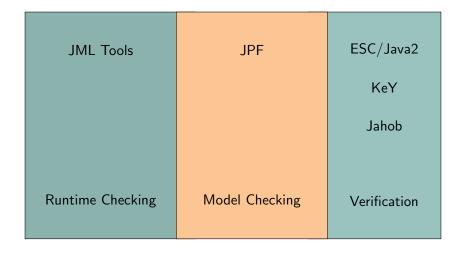

# Java Pathfinder (JPF)

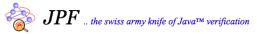

- Developed at NASA Ames Research Center
- One tool many different usage patterns
- Highly extensible core
- Core implements explicit state model checking on top of a Java VM
- Key concepts:
  - Execution choices as transition breakers
  - State matching
  - Backtracking (restoring previous state)
  - Listeners, Properties, and Publishers

1999 Start as front end for the Spin model checker.

2000 Reimplementation as virtual machine
2003 Extension interfaces
2005 Open sourced on Sourceforge
since 2008 Participation in Google Summer of Code
since 2009 Project, extensions, and wiki hosted on NASA servers (still open source)

# Obtaining and Building JPF

- Download from http://babelfish.arc.nasa.gov/trac/jpf
- Binary builds not recommended since tool still evolves
- Recommendation: use Mercurial repositories
  - > hg clone http://babelfish.arc.nasa.gov/hg/jpf/jpf-core
- Repository contains everything needed to build jpf-core
  - > bin/ant
- Instructions for Eclipse or NetBeans can be found in the JPF wiki

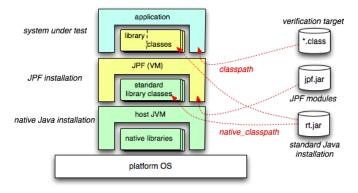

- JPF is written in Java  $\implies$  runs on a JVM
- JPF interprets Java Bytecode  $\implies$  acts as a JVM
- JPF operates differently:
  - Bytecode of System under Test (SUT) and
  - SUT-specific Configuration produce
  - a report and (possibly) some other artefacts (e.g., test cases)
- JPF might terminate the application if a property is violated

# How to Configure JPF

# JPF Configuration

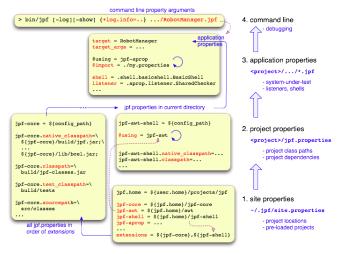

# JPF Configuration Files

- Basically Java properties files:
  - key=value assigns value to key
  - # This is a comment
- Extensions:
  - \${x} expands to current value of variable x
  - key+=value appends value to the value of key (No space between key and +=)
  - +key=value prepend value to the value of key
  - \${config\_path} expands to the directory of the currently parsed file
  - \${config} expands to the filename of the currently parsed file
  - @using=<project-name> loads project project-name from location defined in site.properties with line <project-name>=<project-path>
  - . . .
- Shortcut for class names: package prefix gov.nasa. jpf can be omitted
- Configuration of JPF can be difficult

# Configuring Our Compiled Version

- Switch to your home directory
- Create folder .jpf
- Create file .jpf/site.properties
   jpf.home = <Path where you downloaded jpf>

```
jpf-core = ${jpf.home}/jpf-core
```

```
extensions = ${jpf-core}
```

- This creates the basic configuration
- Add line jpf-proj = path to site.properties for every additional project you download

- Create configuration file (typically ends with .jpf)
- Content:
  - Some Qusing directives (optionally)
  - One line target = <SuT>
  - Optional arguments in a line target\_args = <args>
  - Additional JPF and related project configuration (optional)
  - Optional classpath entry to locate the .class file
  - Optional sourcepath entry to locate the . java file

# Demo

# Insights into JPF

## JPF Components

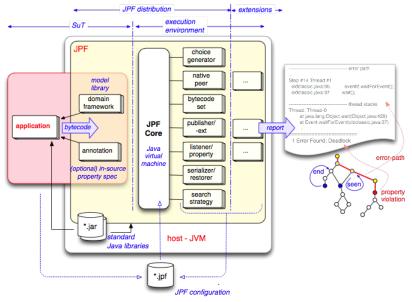

http://babelfish.arc.nasa.gov/trac/jpf/wiki

### JPF Core Architecture

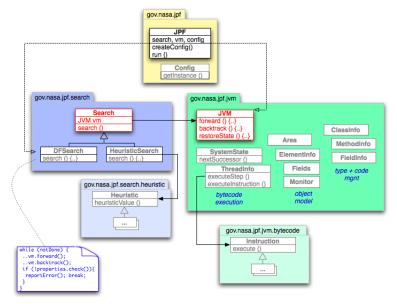

# Explicit State Model Checking and JPF (1/3)

#### JVM

Unifies states, produces successor states, backtracking. Configurations:

| vm.class              | VM implementation                                       |
|-----------------------|---------------------------------------------------------|
| vm.insn_factory       | instruction factory                                     |
| vm.por                | apply partial order reduction                           |
| vm.por.sync_detection | detect fields protected by locks                        |
| vm.gc                 | run garbage collection                                  |
| vm.max_alloc_gc       | maximal number of allocations before garbage collection |
| vm.tree_output        | generate output for all explored paths                  |
| vm.path_output        | generate program trace output                           |
|                       | and many, many more                                     |

# Explicit State Model Checking and JPF (2/3)

#### Search

Selects next state to explore. Configurations:

search.class search.depth\_limit search.match\_depth search.multiple\_errors search.properties search implementation

maximal path length

only unify if depth for revisit is lower than known depth

do not stop searching at first property violation which properties to check during search

further options for each search

# Explicit State Model Checking and JPF (3/3)

#### Listener

Evaluate states against properties.

Listeners can influence current transition while properties cannot.

Listener can monitor search and instruction execution.

Own listener can be set with the listener configuration option.

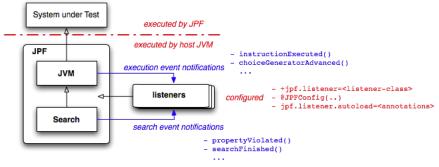

Collection of

- thread state (current instruction, stack),
- global variables,
- heap references, and
- trail (path to the state)

## Transitions

- Sequence of instructions
- End of transition determined by
  - Multiple successor states (choices)
  - Enforced by listeners (*vm.breakTransition(*);)
  - Reached maximal length (configuration vm.max\_transition\_length)
  - End or blocking of current thread

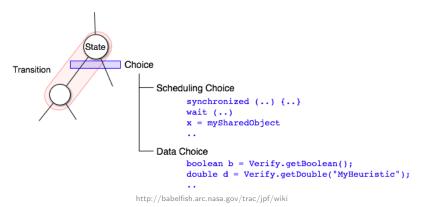

## Choices

#### Scheduling Choices

Which other thread is runnable?

Partial Order Reduction: Is this thread affected by the current transition? Controlled by search and VM

#### Data Choices

Which concrete value to choose for the variables? Mostly configured by the user

#### **Control Choices**

Which branch in the program to take? Explicit invocation schedule by extensions

### Implementing Choices

- choices encapsulated in ChoiceGenerators (CGs)
- registered by VM, instructions, extensions, or listeners
- cg.randomize\_choices configures JPF to randomly explore choices

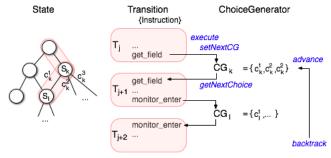

## Applications, JPF, and JPF-Applications

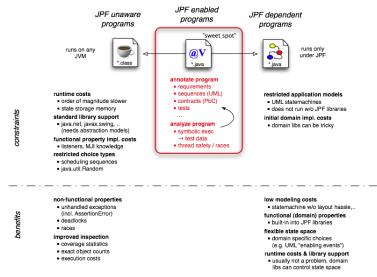

| gov.nasa.jpf.jvm.Verify for choices |                                           |
|-------------------------------------|-------------------------------------------|
| getBoolean                          | Get a Boolean CG                          |
| getInt                              | Get a named integer CG                    |
| getIntFromList                      | Get an integer CG initialized from a list |
| getObject                           | Get a named object CG                     |
| getDouble                           | Get a named double CG                     |
| getDoubleFromList                   | Get a double CG initialized from a list   |
| getLongFromList                     | Get a long CG initialized from a list     |
| getFloatFromList                    | Get a float CG initialized from a list    |
| random                              | Get a CG for random values                |
| randomBool                          | Get a Boolean CG                          |

#### gov.nasa.jpf.jvm.Verify for transitions and states

| addComment      | Add a comment to a state                |
|-----------------|-----------------------------------------|
| instrumentPoint | Add a label to a state                  |
| atLabel         | Check for a label                       |
| boring          | Hint an uninteresting state             |
| interesting     | Conditionally hint an interesting state |
| ignorelf        | Conditionally prune the search space    |
| beginAtomic     | Start an atomic block                   |
| endAtomic       | End an atomic block                     |
| breakTransition | End the current transition              |